# **APLIKASI YOGYAKARTA** *FUN GUIDE* **UNTUK PERANGKAT**  *MOBILE* **DENGAN TEKNOLOGI** *AUGMENTED REALITY* **BERBASIS ANDROID**

*Agustine Hana Masitoh Fakultas Ilmu Komputer dan Teknologi Informasi Universitas Gunadarma Jl. Margonda Raya No. 100, Depok 16424, Jawa Barat*  agustine.hana@gmail.com

#### **Abstrak**

*Kota Yogyakarta adalah salah satu kota wisata di Indonesia. Yogyakarta merupakan salah satu tempat wisata yang ada di Indonesia yang berhasil menarik wisatawan lokal maupun asing untuk datang. Pada situs internet terdapat banyak informasi mengenai penginapan atau objek wisata yang ada di Yogyakarta, namun dalam mengakses dibutuhkan cara yang kurang praktis karena harus mencari satu persatu website yang menyediakan informasi tersebut. Dalam penelitian ini, dibangun suatu aplikasi kota Yogyakarta yang dapat menampilkan informasi wisata melalui perangkat mobile. Metode yang dipakai dalam penelitian ini dengan mengikuti tahapan-tahapan dalam Siklus Hidup Pengembangan Software (SDLC) terdiri dari Analisa, perancangan, pengkodean, uji coba dan implementasi. Keuntungan yang didapat diantaranya yaitu mudah dibawa dan dipakai. Selain itu, dapat membantu para pemakai atau wisatawan dalam mencari informasi atau lokasi yang berada di Yogyakarta dalam satu aplikasi. Aplikasi ini dapat dijadikan sebagai media informasi yang berguna dan bermanfaat pada saat berlibur ke Yogyakarta. Perangkat yang mendukung aplikasi wisata ini adalah perangkat mobile berbasis android. Pada aplikasi ini informasi yang diberikan kepada pemakai antara lain akomodasi, transportasi, rekomendasi tempat, disertai map dan augmented reality. Hasil uji coba penerimaan user, 85% korespenden setuju bahwa aplikasi dapat membantu untuk mempermudah dalam mencari informasi wisata. Fungsi Peta, AR, Rekomendasi dan transportasi bermanfaat bagi user.* 

*Kata Kunci: augmented reality, android, aplikasi, guide, wisata* 

### **Abstract**

*Yogyakarta is one of the tourism cities in Indonesia. Among the tourism places in Indonesia, Yogyakarta managed to attract local and foreign tourists to visit. On the internet sites, there is a lot of information about lodging or tourism objects in Yogyakarta, however the access to find it needed less practical way because you have to find one by one website that provides that kind of information. In this study, an application of Yogyakarta was built which can display tourism places information through a mobile device. The method used in this study is by following the stages of the Software Development Life Cycle (SDLC) that consists of Analysis, Design, Coding, Trial and Implementation. The benefits that can be obtained include easy to carry and use. In addition, it can help the users or tourists in finding the information or locations in Yogyakarta in one application. This application can be used as a useful information media while visiting Yogyakarta. Devices that support this application are Android based mobile devices. In this application, the information provided to the users includes accommodation, transportation, places recommendation, accompanied by maps and augmented reality. The results of the trial acceptance of the users, 85% of respondents agree that the application can help to facilitate in searching for tourism information easily. Function of maps, AR, recommendation and transportation are useful for the users.* 

*Keywords:augmented reality, android, application, guide, tourism* 

#### **PENDAHULUAN**

Kota Yogyakarta adalah salah satu kota wisata di Indonesia. Yogyakarta merupakan salah satu tempat wisata yang ada di Indonesia yang berhasil menarik wisatawan lokal maupun asing untuk datang*.* Yogyakarta memiliki sejumlah tempat wisata antara lain wisata sejarah, wisata kebudayaan, bahkan wisata alam. Berbagai hotel, restoran, sewa kendaraan dan berbagai kebutuhan wisata lainnya tersedia sangat lengkap. Pada situs internet terdapat banyak informasi mengenai penginapan atau objek wisata yang ada di Yogyakarta. Namun dalam mengakses dibutuhkan cara yang kurang praktis karena harus mencari satu persatu *website* yang menyediakan informasi tersebut. Masyarakat terbiasa dengan kehidupan yang praktis, cepat, efektif dan efisien yang tak terkekang oleh jarak, tempat dan waktu.

Pengunjung dapat menentukan arah lokasi karena dilengkapi fitur dan informasi mengenai lokasi tersebut. Lokasi objek penelitian wilayah yang dipilih memiliki lokasilokasi strategis diantaranya ada banyak objek wisata, lokasi pendidikan, tempat kuliner, lokasi peternakan dan pertanian. Dari penelitian yang telah dibuat pada akhirnya menghasilkan aplikasi android yang menggambarkan letak geografis yang ditunjukan oleh peta dan deskripsi lokasi strategis yang berada didaerah *administrative* kota Payakumbuh. Sistem ini diimplementasikan menggunakan *script java* pada aplikasi android. Aplikasi *Augmented Reality* ini akan mengarahkan user pada peta sesuai dengan keberadaan pengunjung dan jarak antara pengunjung dengan tempat tujuan dengan mengunakan fasilitas GPS [1].

Penelitian ini dibuat suatu aplikasi pemandu wisata yang dapat memberikan informasi kepada wisatawan mengenai objek wisata yang terdapat di wilayah Ciayumajakuning beserta rute untuk mencapainya. Aplikasi dibangun mencakup data yang biasanya dibutuhkan oleh wisatawan yaitu informasi posisi wisatawan berada, informasi objek wisata, jarak dari posisi wisatawan berada dengan posisi objek wisata, rute dan informasi waktu tempuh, serta objek-objek penting yang terdapat dalam perjalanan. Aplikasi dibangun dengan mengimplementasikan *Augmented Reality* (AR) dan mengintegrasikan data POI (*Point of Interest*) yang menampilkan posisi lokasi suatu objek dalam bentuk simbol secara nyata dari aplikasi smartphone [2].

 Penelitian wisata Kota Bengkulu sebagai panduan wisatawan untuk mengetahui arah lokasi wisata Kota Bengkulu dengan mengimplementasikan *Augmented Reality* menggunakan metode *Markerless Augmented Reality*. Aplikasi telah berjalan sesuai dengan ketentuan sebagaimana mestinya berdasarkan pengujian *black box* terdapat 20 skenario dengan 17 kali percobaan dengan total 218 percobaan dari seluruh skenario yang dipersentasekan berhasil 100 %. [3].

Penelitian ini menggunakan Augmented Reality (AR) dimana AR merupakan kombinasi dunia maya (virtual) dan dunia nyata (real) dengan menggunakan obyek virtual berupa teks, animasi, model 3D atau video yang digabungkan dengan lingkungan sebeenarnya sehingga pengguna dapat merasakan obyek virtual di lingkungannya [4].

Tujuan penelitian ini adalah dapat membantu para pengguna atau wisatawan dalam mencari informasi atau lokasi yang berada di Yogyakarta dalam satu aplikasi. Aplikasi ini dapat dijadikan sebagai media informasi yang berguna dan bermanfaat pada saat berlibur ke Yogyakarta.

### **METODE PENELITIAN**

Pengembangan sistem dapat berarti menyusun sistem yang baru untuk menggantikan sistem yang lama secara keseluruhan atau memperbaiki sistem yang telah ada. Sistem yang lama perlu diperbaiki karena adanya permasalahan-permasalahan yang timbul di sistem yang lama. Siklus hidup pengembangan sistem (*System Development Life Cycle*/SDLC) merupakan metodologi klasik yang digunakan untuk mengembangkan, memelihara dan menggunakan sistem informasi. Metode ini menggunakan pendekatan sistem yang disebut pendekatan air terjun (*Waterfall Approach*), yang menggunakan beberapa tahapan dalam mengembangkan sistem [5]. Adapun tahapan dalam SDLC adalah :

Tahap Perencanaan Sistem (*System Planning*). Tahap perencanaan adalah tahap awal pengembangan sistem yang mendefinisikan perkiraan kebutuhan-kebutuhan sumber daya seperti perangkat fisik, manusia, metode (teknik dan operasi), dan anggaran yang sifatnya masih umum (belum detail/rinci)

Tahap Analisis Sistem (*System Analysis*). Tahap analisis sistem adalah tahap penelitian atas sistem yang telah ada dengan tujuan untuk merancang sistem yang baru atau diperbarui. Tahap Perancangan/Desain Sistem (*System Design*). Tahap desain sistem adalah tahap setelah analisis sistem yang menentukan proses dan data yang diperlukan oleh sistem baru. Desain sistem dibedakan menjadi dua macam, yaitu desain sistem umum dan desain sistem terinci.

Tahap Seleksi Sistem (*System Selection*). Tahap seleksi sistem merupakan tahap untuk memilih perangkat keras dan perangkat lunak untuk sistem informasi. Tahap Penerapan/ Implementasi Sistem (*System Implementation*). Tahap implementasi atau penerapan adalah tahap dimana desain sistem dibentuk menjadi suatu kode (program) yang siap untuk dioperasikan. [6]

Aplikasi wisata Yogyakarta merupakan aplikasi yang memungkinkan pengguna untuk

memperoleh informasi lokasi objekobjek wisata yang ada di Yogyakarta, dengan memanfaatkan *handphone/smartphone* platform Android sebagai medianya. Aplikasi ini dirancang untuk platform Android yang terhubung dengan aplikasi *Google Maps* di internet. Selain itu fitur-fitur hanya dapat dijalankan apabila terdapat koneksi internet.

Aplikasi ini menampilkan hal-hal yang berkaitan dengan objek-objek wisata di wilayah Yogyakarta, seperti map dan profil singkat setiap objek wisata, tempat kuliner, lokasi penginapan dan tempat-tempat yang menyediakan tempat-tempat rekomendasi untuk di kunjungi. Adapun 5 *menu* utama yang disediakan dalam aplikasi ini, diantaranya: (1) *Map*: *Menu* ini digunakan untuk menampilkan kategori tempat wisata yang tedapat di Yogyakarta untuk kemudian ditampilkan petanya. *Menu* ini hanya dapat diakses apabila terdapat koneksi internet pada perangkat pengguna. Adapun pembagian kategori-kategorinya adalah: Wisata, Kuliner, dan Penginapan. Setiap kategori yang dipilih akan menampilkan peta beserta *marker* disetiap lokasi objek wisata per-kategori. Pada tampilan peta ini, user dapat memilih mode peta satelit atau mode jalan, serta disediakan rute dari lokasi asal ke lokasi tujuan. (2) *AR*: *Menu* ini hampir sama seperti *menu* "map" ditampilkan berdasarkan kategori, yang berbeda *menu* ini akan menampilkan peta lokasi di Yogyakarta berdasarkan arah kemana kamera pada *smartphone* pengguna di arahkan. *Menu* ini

juga hanya dapat diakses apabila terdapat koneksi internet pada perangkat pengguna. (3) *Recommendation*: *Menu* ini berisi rekomendasi tempat menarik yang banyak dikunjungi. (4) *Transport*: *Menu* ini berisi daftar kendaraan yang ada di Yogyakarta.

Pada aplikasi ini menggunakan *augmented reality Markerless*, sehingga pengguna tidak perlu lagi mencetak sebuah *marker* untuk menampilkan elemen-elemen digital yang dikenali berbentuk posisi perangkat, arah, maupun lokasi [7]. Pada peta akan tampak beberapa *marker*. *Markermarker* inilah yang berfungsi sebagai penanda setiap objek wisata yang terdapat di Yogyakarta. Jika *marker* diklik maka akan menampilkan profil singkat setiap objek wisata beserta gambar objek wisatanya.

Struktur navigasi yang digunakan dalam aplikasi ini adalah struktur navigasi *Hierarki* atau bercabang, karena struktur navigasi ini merupakan struktur yang mengandalkan percabangan untuk menampilkan data berdasarkan kriteria tertentu, dengan adanya halaman utama (*master page*) dan halaman pendukung (*slave page*).

Pada Tabel 1. *File* Yogya memiliki 8 *field*, diantaranya: (1) Id : Digunakan untuk mengkodekan 3 kategori yang terdiri dari wisata, restaurant, penginapan; (2) Nama : Berisi nama dari objek wisata tersebut; (3) Alamat : Berisi alamat letak wisata tersebut; (4) tlp : Nomor telpon yang dapat dihubungi

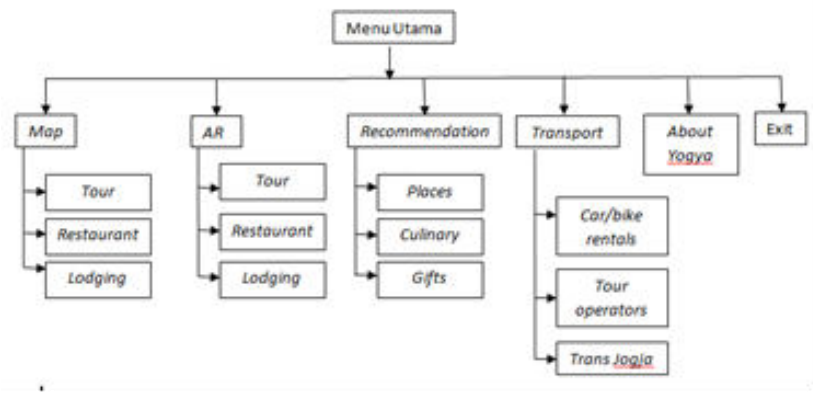

Gambar 1 Struktur Navigasi Yogyakarta *Fun Guide* 

dari tempat wisata; (5) Latitude: Digunakan untuk mengisi nilai latitude; (6) Longitude: Digunakan

untuk mengisi nilai longtitude; dan (7) Info: Berisi info tentang tempat wisata tersebut.

| Field     | Tipe Data | Ukuran | Keterangan |
|-----------|-----------|--------|------------|
| Id        | Varchar   | 3      |            |
| Nama      | Varchar   | 40     |            |
| Alamat    | Varchar   | 100    |            |
| Tlp       | Varchar   | 40     |            |
| Latittude | Varchar   | 20     |            |
| Longitude | Varchar   | 20     |            |
| Info      | Text      |        |            |

Tabel 1 Struktur file Yogya

*LBS* merupakan sebuah layanan yang menyediakan informasi dengan menggunakan informasi geografis yang ada pada sebuah perangkat. Perangkat akan menentukan lokasinya, ketika menggunakan *location based service*, dan informasi ini digunakan untuk mendapatkan informasi berguna lainnya untuk *user* [8]. *LBS* sendiri memiliki arti dalam bahasa indonesia adalah layanan berbasis lokasi, yaitu layanan informasi yang didasarkan pada lokasi pengguna saat itu berada [8].

Sistem pada *LBS* mampu bereaksi aktif pada perubahan entitas posisi dan memberikan informasi letak objek di sekitar pengguna berada. Informasi yang disediakan *LBS* antara lain: *latitude* (sudut jarak dari Khatulistiwa), bujur (sudut jarak dari *Greenwich Meridian*), ketinggian (di atas permukaan laut), dan orientasi (sudut jarak dari utara tiang) [9].

Perancangan antar muka aplikasi ini terdiri dari beberapa tampilan. Terdapat beberapa tampilan yang perlu dirancang, seperti tampilan halaman *menu* utama, halaman *map*, halaman *AR*, halaman *recommendation*, halaman *transport* dan halaman *about Yogyakarta*. Pada halaman *AR* akan dibagi berdasarkan kategori yang ada. Setelah

pengguna memilih salah satu dari kategori yang disediakan selanjutnya akan muncul berdasarkan kategori yang dipilih, yang terlihat dilayar sesuai dengan apa yang didapat oleh layar kamera pengguna. Gambar 2 adalah Tampilan Rancangan Halaman *AR*.

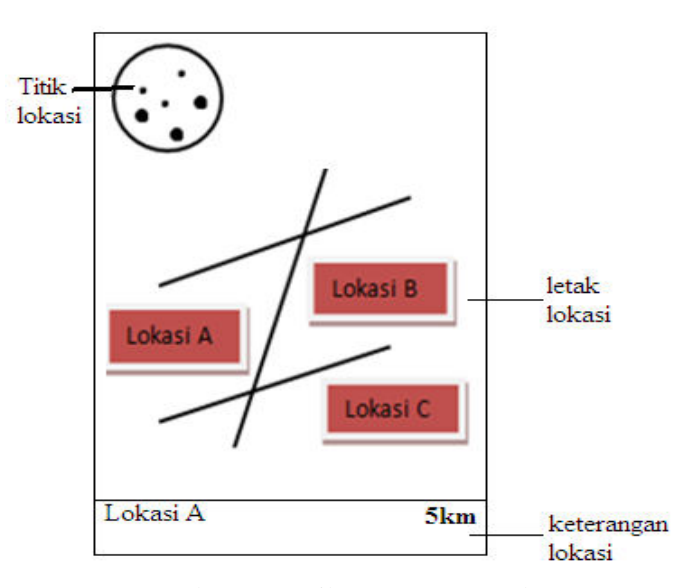

Gambar 2 Tampilan Rancangan Halaman *AR*

Dalam proses pembuatan *Augmented Reality*, aplikasi ini diintegrasi dengan *Google Maps API*. *Google Maps API* merupakan salah satu *Application Programming Interface* (*API*) yang dimiliki oleh *Google. API* ini memiliki fitur untuk melakukan aktivitas aktivitas yang berkaitan dengan *Google Maps*, antara lain menampilkan peta, mencari rute terdekat antara dua tempat, dan lain sebagainya. *Google Maps API* tersedia untuk *platform android*, *iOS*, *web*, dan juga *web service. Google Maps API* adalah *API* yang paling populer di internet. Pencatatan yang dilakukan pada bulan Mei tahun 2010 ini

menyatakan bahwa 43% *mashup* (aplikasi dan situs *web* yang menggabungkan dua atau lebih sumber data) menggunakan *Google Maps API*.  $[10]$ .

Untuk dapat mengakses *Google Maps*, *API key* harus didaftarkan terlebih dahulu dalam bentuk nama *domain web* yang dibangun. *API* atau *Application Programming Interface* merupakan suatu dokumentasi yang terdiri dari *interface*, fungsi, kelas, struktur dan sebagainya untuk membangun sebuah perangkat lunak. Keuntungan dengan adanya *API* ini, maka memudahkan programmer untuk "membongkar"

suatu *software*, kemudian dapat dikembangkan atau diintegrasikan dengan perangkat lunak yang lain. *API* dapat dikatakan sebagai penghubung suatu aplikasi dengan aplikasi lainnya yang memungkinkan *programmer* menggunakan sistem *function.* Proses ini dikelola melalui sistem operasi.

Keunggulan dari *API* ini adalah memungkinkan suatu aplikasi dengan aplikasi lainnya dapat saling berhubungan dan berinteraksi. [11]

### **HASIL DAN PEMBAHASAN**

Setelah proses perancangan dan pembuatan program aplikasi Yogyakarta *Fun Guide* dilakukan implementasi aplikasi, yang dapat dilakukan dengan *emulator SDK* Android pada *PC* atau *laptop* dan implementasi ke ponsel berbasis Android. Gambar 3 merupakan tampilan halaman menu pada emulator.

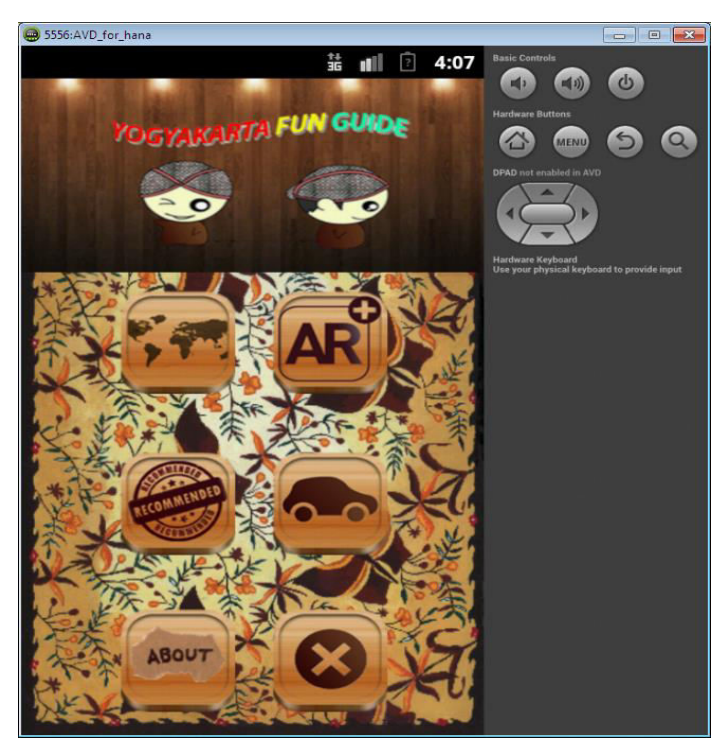

Gambar 3 Tampilan Halaman *Menu* utama Pada *Emulator*

Halaman kategori *Map* yang terdiri dari 3 buah *button* di antaranya *button* untuk klasifikasi berdasarkan tempat wisata, *spinner* untuk klasifikasi berdasarkan *restaurant* dan *spinner* untuk klasifikasi berdasarkan

penginapan. Gambar merupakan 4 Tampilan Halaman Rute *Map.* Tampilan halaman *AR* Pada perangkat *mobile* dan tampilan halaman *transport* pada perangkat *mobile dapat dilihat pada Gambar 5 dan Gambar 6.*

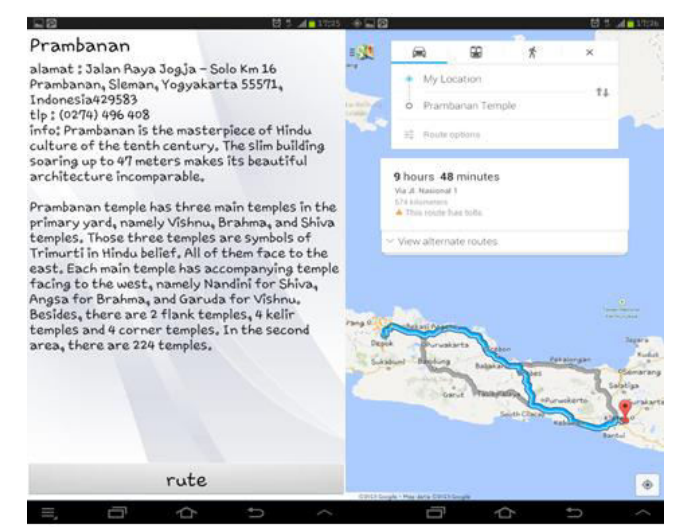

Gambar 4. Tampilan Halaman Rute *Map* Pada Perangkat *Mobile* 

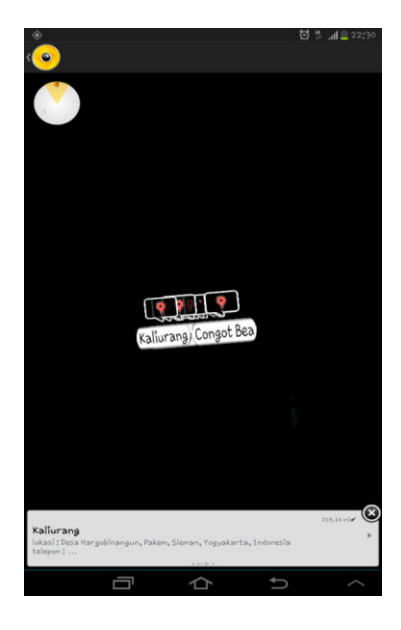

Gambar 5. Tampilan Halaman AR Pada Perangkat *Mobile*

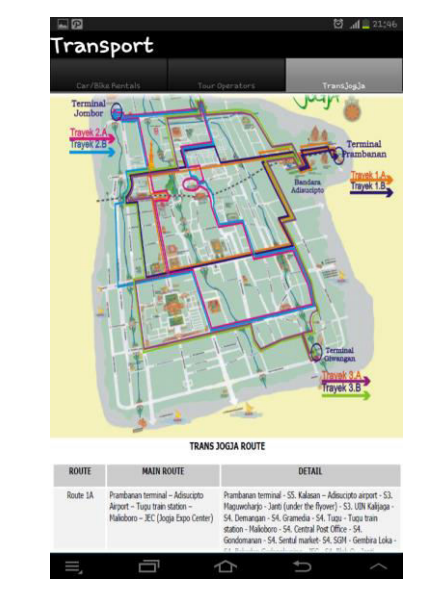

Gambar 6. Tampilan Halaman *Transport* Pada Perangkat *Mobile*

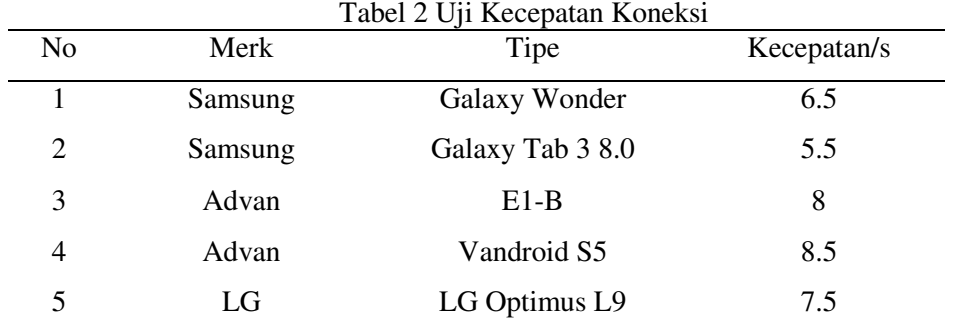

Pengujian aplikasi dilakukan pada lima ponsel dengan *merk* dan tipe yang berbeda dan aplikasi berhasil dijalankan pada kelima ponsel tersebut. Hasil pengujian dapat dilihat pada Tabel 2.

Pengujian lain yang dilakukan adalah melalui UAT (*User Acceptance Test*). Pengujian penerimaan *user* dilakukan untuk mengetahui sejauh mana aplikasi ini berfungsi dengan baik serta bermanfaat bagi pengguna. Pengguna yang mencoba aplikasi ini kemudian memberikan penilaian melalui sejumlah kuisioner dan melalui sejumlah pertanyaan tentang kemudahan penggunaan dan manfaat bagi pengguna.

Pengujian ini melibatkan 20 orang yang menggunakan perangkat *mobile* berbasis Android dengan memberikan pertanyaan sebanyak 10 buah. Hasil penilaian dari pengujian melalui kuisioner ditunjukkan pada Tabel 3.

Data dari hasil pengujian kuisioner yang telah didapat, selanjutnya diolah dan disajikan dalam bentuk grafik seperti yang terlihat pada gambar 7 dengan P merupakan pertanyaan yang diajukan.

| N <sub>o</sub> | Pertanyaan                                                                                          | Hasil                                                 |
|----------------|----------------------------------------------------------------------------------------------------|-------------------------------------------------------|
| $\mathbf{1}$   | Perpaduan warna pada aplikasi sudah sesuai                                                          | Sangat setuju : 8<br>Setuju: $12$                     |
| 2              | Halaman yang muncul sesuai dengan <i>menu</i> yang dipilih                                          | Sangat setuju : 8<br>Setuju: $12$                     |
| 3              | Setiap tombol yang tersedia di setiap halaman berfungsi<br>dengan baik                              | Sangat setuju: 6<br>Setuju: 14                        |
| 4              | Peletakan posisi tombol memudahkan dalam penggunaan<br>aplikasi                                     | Sangat setuju : 8<br>Setuju: 12                       |
| 5              | Fitur Map dan AR yang terdapat pada aplikasi ini<br>bermanfaat untuk pengguna                       | Sangat setuju : 11<br>Setuju: $9$                     |
| 6              | Fitur rekomendasi dan <i>transport</i> yang terdapat pada<br>aplikasi ini bermanfaat untuk pengguna | Sangat setuju : 5<br>Setuju: $15$                     |
| 7              | Aplikasi ini mudah dioperasikan                                                                     | Sangat setuju: 8<br>Setuju : 12                       |
| 8              | Proses <i>loading Map</i> dan AR cepat, sehingga memberikan<br>kenyamanan bagi pengguna             | Sangat setuju : 4<br>Setuju : $12$<br>Tidak setuju: 4 |
| 9              | Aplikasi ini menyajikan informasi yang cukup lengkap<br>dan sesuai dengan kebutuhan pengguna        | Sangat setuju : 5<br>Setuju: $15$                     |
| 10             | Aplikasi ini memberikan kemudahan dalam berbagi<br>informasi dan menemukan lokasi                   | Sangat setuju: 8<br>Setuju : $12$                     |

Tabel 3 Penilaian Hasil Kuisioner

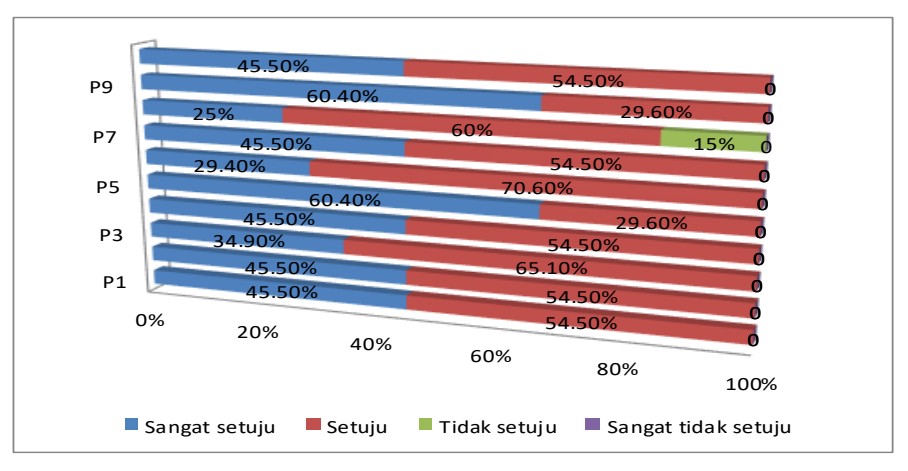

Gambar 7 Grafik Hasil Kuisioner

Dari hasil uji coba aplikasi pada perangkat *mobile*, dapat disimpulkan bahwa aplikasi ini sudah berjalan dengan baik dan dapat menyesuaikan dengan ukuran layar perangkat *mobile* pengguna yang berbeda-beda, semua tampilan dan *menu*-*menu* yang terdapat pada aplikasi ini sudah berjalan dengan baik.

Sedangkan dari hasil uji kuisioner yang sudah diuji cobakan kepada 20 orang pengguna dapat disimpulkan bahwa aplikasi lokasi wisata Yogyakarta telah dapat membantu mempermudah para pengguna untuk mencari informasi atau lokasi wisata Yogyakarta, hal ini berdasarkan 85% koresponden setuju bahwa aplikasi sudah dapat membantu untuk mempermudah dalam mencari informasi wisata Yogyakarta serta memberikan manfaat bagi pengguna.

Hanya saja untuk mengakses beberapa *menu* yang membutuhkan sambungan internet dibutuhkan sinyal yang stabil agar tidak terjadi kegagalan untuk menampilkan data yang menyebabkan *error* seperti yang terjadi pada 20% koresponden, ini karena sulitnya memperoleh informasi dari perangkat *GPS* pengguna saat *smartphone* digunakan didaerah yang minim koneksi ke jaringan.

### **KESIMPULAN DAN SARAN**

Aplikasi Yogyakarta *Fun Guide* yang dibuat telah diimplementasikan ke sejumlah perangkat *mobile*. Aplikasi ini dapat berjalan dengan baik, karena fungsi-fungsi dan *menu* yang ada dapat bekerja sesuai dengan rancangan sebelumnya. Fungsi Peta, *AR*, Rekomendasi dan transportasi dapat bermanfaat bagi *user*. Seperti hasil uji coba penerimaan *user*, yang sudah diuji cobakan kepada 20 orang pengguna 85% korespenden setuju bahwa aplikasi sudah dapat membantu untuk mempermudah dalam mencari informasi wisata Yogyakarta serta memberikan manfaat bagi pengguna. Hanya saja untuk mengakses beberapa *menu* yang membutuhkan sambungan internet dibutuhkan sinyal yang stabil agar tidak terjadi kegagalan untuk menampilkan data yang menyebabkan *error* seperti yang terjadi pada 20% koresponden, ini karena sulitnya memperoleh informasi dari perangkat *GPS* pengguna saat *smartphone* digunakan didaerah yang minim koneksi ke jaringan ketika memakai aplikasi ini, pengguna dapat menjadikan aplikasi ini sebagai media informasi yang berguna dan bermanfaat pada saat berlibur ke Yogyakarta. Hasil uji coba aplikasi pada 5 buah perangkat *mobile* menunjukkan aplikasi dapat berjalan dengan baik, demikian pula dengan kecepatan yang cukup cepat dalam *loading map* dan *AR* nya,

Aplikasi ini dapat dikembangkan dengan menambahkan data tempat wisata, *restaurant*, penginapan, tempat rekomendasi dan *transportasi* pada *database*, atau menambahkan *fitur weather*, *event*, dan lain-lain. Hal ini akan menjadikan aplikasi selalu dapat menampilkan informasi yang terbaru. Untuk itu penulis sangat mengharapkan bagi para pembaca untuk mengembangkan aplikasi ini sesuai dengan kebutuhan-kebutuhan yang ada.

## **DAFTAR PUSTAKA**

[1] Arif Rizki M dan Rina Yulius, "Implementasi Aplikasi Layanan Informasi Lokasi Strategis Kota Payakumbuh Berbasis Android",

*Research of Science and Informatic, pp. 30-3,* 2017.

- [2] Lorena Br G S, Pamungkas M, Rinaldy G Yogi, *"*Metode Markerless Untuk Membangun Aplikasi Pemandu Wisata Wilayah Ciayumajakuning Berbasis Mobile Android*", Jurnal Teknologi dan Informasi (JATI),* pp. 65-76, 2017.
- [3] Suhandra Wawan, Putri P Endina, Efendi Rusdi, "Implementasi *Markerless Augmented Reality Location Based*  Dalam Pencarian Lokasi Wisata Di Kota Bengkulu", *Jurnal Rekursif,* Vol. 6 No. 2, pp. 43-50, 2018.
- [4] Fernando, Mario, *Membuat Aplikasi Android Augmented Reality menggunakan Vuforia SDK dan Unity*, Buku AR Online, Manado, 2013.
- [5] H. Jogiyanto, *Analisis & Desain Sistem Informasi: Pendekatan Terstruktur Teori dan Praktek Aplikasi Bisnis*, Yogyakarta: Andi, 2008.
- [6] Suhardiman, Ardiwiyarti D, Maspaeni, Butar Butar B, "Membangun Perpustakaan Digital Pada Madrasah Aliyah Negeri (MAN) 1 Sumbawa Besar", *Jurnal Explore STMIK Mataram,* Vol. 8, No. 2, pp. 14, 2018.
- [7] Arief Setyawan R dan Dzikri Afdhol, "Analisis Penggunaan Metode *Marker Tracking* Pada *Augmented Reality* Alat Musik Tradisional Jawa Tengah", *Jurnal*

*SIMETRIS.* Vol. 7, No. 1, pp. 296, 2016.

- [8] Fikri, I. A., Herumurti D., dan Rahman, R.H, "Aplikasi Navigasi Berbasis Perangkat Bergerak dengan Menggunakan Platform Wikitude untuk Studi Kasus Lingkungan ITS", *Jurnal Teknik ITS,* ISSN: 2337-3539/2301- 9271, Vol. 5, No. 1, 2016.
- [9] Sari, J., P, "Rancang Bangun Aplikasi Layanan Berbasis Lokasi Dengan Penerapan *Augmented Reality* Menggunakan Metode *Markerless* Berbasis Android", *Jurnal Rekursif*,

ISSN 2303-0755, Vol. 2 Nomor 2, November 2014.

- [10] Rozaldi, F. R., *Implementasi Augmented Reality pada Aplikasi Pemandu Kota Menggunakan Metode Location Service Berbasis Android,*  Makalah Seminar Tugas Akhir, 2015.
- [11] H. Setiabudi D, Rostianingsih S, Joanne L, "Sistem Informasi Geografis Dengan Fitur Peta dan Rute Perjalanan Studi Kasus Di Kabupaten Malang*",*  Konferensi Nasional Sistem Informasi, 2014.